# **WOPR EditFind 1.0 - Evaluation Copy**

A Word for Windows 2.0 macro A better EditFind

**To To** Here's WOPR's Edit Find. It's a step closer to the find feature on our wishlist. There's a matching Edit

Replace, but it's not nearly as useable, being way too slow. The default installation for the EditReplace is only a minor enhancement over WinWord's. If you have any text highlighted, it will be put in the Find field. Otherwise, there is no difference. (Please see the comments at the end.)

HotKeys:

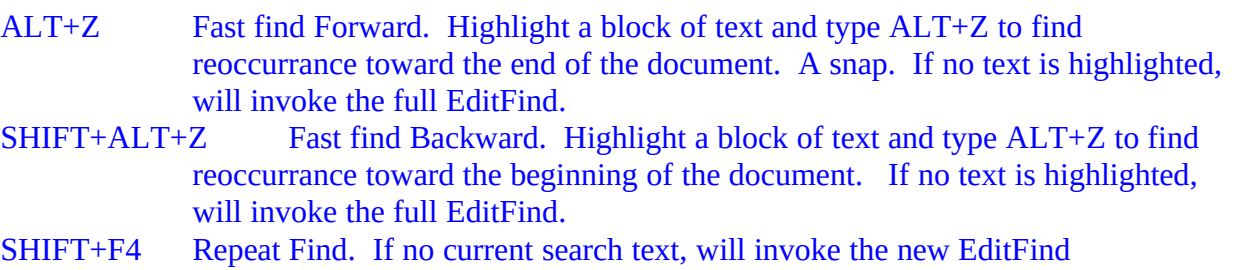

The **WOPR EditFind** and **EditReplace** is part of the Word for Windowsä Office POWER Packä — **WOPR** — the world's largest WinWord add-on. **WOPR** consists of the following files:

TBEDIT.EXE — **Toolbar Editor.** Now WinWord has the best icons in the business ... in color ... and you can *draw your own!*

ENVR.DOC — **Enveloper**. The fanciest, easiest envelopes ever! Logos, bar codes, custom envelope sizes, notes, multiple addresses, all fonts. Works on any printer.

2X4.DOC — **Two-by-Four**. Print duplex (front and back), squished side-by-side, squished duplex for *four pages on each sheet of paper*. Print booklets, even or odd pages only, forward, backward, multisection documents, macro listings, and much more.

FILENEW.DOC — **FileNew**. Manage your documents; don't let them manage you! Keep track of templates, using full descriptions. Stick documents in the right directory, first time, every time.

WOPRLIB.DOC — **WOPR Library**. The largest collection of Word for Windows macro subroutines anywhere. Dozens of routines to make it easier to build your own, custom macros — and a nice cookie jar, chock full of ideas, if you're just starting at writing your own macros.

The **LittleWOPRs**. CHARVIEW.DOC, the **Character Viewer**, tells you what codes lie behind your inscrutable characters. CLOSEALL.DOC, to **Close All Files** with one click. FILEDEL.DOC, the most reliable **File Delete**. FILELIST.DOC, which **Lists Files** in a snap. INSERTIT.DOC **Inserts** "Page X of

Y", file names, much more. SUPERSUB.DOC puts **Super and Subscripts** at your fingertips. CLOCK.DOC, our classic **WOPRClock** — the most-often-used WinWord macro anywhere — takes a lickin' and keeps on tickin'. COUNT.DOC **Counts Words and Characters.** BORDER.DOC draws **Full-Page Borders**. FIND.DOC brings the most sophisticated **Find** anywhere to WinWord. COMPOSE.DOC, **Character Compose**, uses simple two-letter abbreviations to create characters like  $\S \odot \otimes \boxtimes \cong \text{\textsterling} \oplus \text{\textsterling} \oplus \text{\textsterling} \longrightarrow \text{\textsterling} \text{\textsterling} \text{\textsterling} \longrightarrow \text{\textsterling} \text{\textsterling} \text{\textsterling} \longrightarrow \text{\textstrpoon{\textchar}} \text{\textsterling} \longrightarrow \text{\textstrpoon{\textchar}} \text{\textstrpoon{\textchar}} \text{\textchar} \text{\textchar} \text{\textchar}} \text{\textstrpoon{\textchar}} \text{\textchar} \text{\textchar} \text{\textchar} \text{\textchar} \text{\textchar} \text{\textchar} \text{\textchar} \text{\textchar} \text{\textchar} \text{\textchar} \text{\textchar$ 

All of these programs are to be distributed together, as one package, known as the

**§**

 *If you are missing any of these files, you do not have the entire WOPR2 package: contact the person or company that sent you the files, to ensure you receive any missing pieces.*

**WOPR** is Shareware, the "Try It Before You Buy It" kind of software that you can take through its paces *before* you write the check. You trust us to distribute the best Word for Windows add-ons we can produce, in their entirety, with nothing held back. We trust you to buy **WOPR** if you use it.

Here's what you'll get when you register **WOPR**:

- · **The Manual.** A fancy, bound, 144 page compendium of breathless prose, indexed, ready to help guide you through every WOPRnook and cranny.
- **The programs.** No nag screens. Latest versions. Ready to install over the top of the shareware versions. And we send you the whole enchilada — source code too (except FileNew and TBEdit) — so you can poke around and change anything you like.
- · **30 minutes of free telephone support** (via toll call), valid for 30 days.
- · **More free support**, via mail or CompuServe. And 900-number support if you need help, like, right away, after your 30 minutes/30 days expires.
- · Your very own **Enveloper Cheat Sheet**. Help stamp out smudgies on laser-printed envelopes. A classic, suitable for framing.
- · Since you'll be on our mailing list, you'll be the first one on your block to hear about improvements, new products, books from the Pinecliffe International PineNuts (including the Addison-Wesley hit, *Windows Programming for Mere Mortals,*available at a book store near you) and all sorts of other neat, innovative, time-saving stuff. You'll also get several great offers, including discounts on future **WOPR** upgrades and a free CompuServe sign-up.
- · Most of all, you'll receive our sincere thanks for helping keep **WOPR** alive. Our registered users made **WOPR** 2 possible. Your registration will help us continue making innovative, useful products for WinWord in particular and Windows in general. We're counting on you; our families are counting on us!

**WOPR** is \$49.95 plus \$4.50 shipping and handling, \$9.50 outside North America. Site licenses (more than ten users) are available at considerable savings.

You can register right now by calling 800-OK-WINWORD (800-659-4696), or 314-965-5630. We take Mastercard or Visa, and try hard to ship within 24 hours. To register by mail, send a check (in U.S. dollars, please) to:

## Pinecliffe International Advanced Support Group 11900 Grant Place Des Peres, Missouri USA 63131

All Pinecliffe International products are backed by a 100% no-questions-asked lifetime money back guarantee. If **WOPR** ever fails to live up to your expectations, for any reason, let us know and we'll refund your money. Immediately. Period.

So much for the commercials. On to the main program.

## **Your assurance of quality**

**Pinecliffe International** is proud to belong to the Association of Shareware Professionals. ASP protects you, the Shareware consumer, with one of the best guarantees in the business. Here are the details:

This program is produced by a member of the Association of Shareware Professionals (ASP). ASP wants to make sure that the shareware principle works for you. If you are unable to resolve a shareware-related problem with an ASP member by contacting the member directly, ASP may be able to help. The ASP Ombudsman can help you resolve a dispute or problem with an ASP member, but does not provide technical support for members' products. Please write to the ASP Ombudsman at 545 Grover Road, Muskegon MI 49442-9427 or send a CompuServe message via Easyplex (also known as "CompuServe Mail") to ASP Ombudsman 70007,3536

This ASP service is *in addition to* Pinecliffe International's solid-gold no-questions-asked lifetime money-back guarantee.

The ASP mark is your assurance of quality, backed by a group that cares about Shareware and the people who use it. Look for the ASP logo wherever you go searching for software.

## **Acknowledgments**

**EditFind** started out as a fix for the WinWord 2.0 bug for not indicating the correct state of WholeWord, and also possibly the formatting, causing **EditFind** to fail unexpectedly. Then users chimed in with all sorts of enhancements they'd like to see, not all of which, alas, are implemented.

The default replacement **EditReplace** has only one enhancement over the standard WinWord EditReplace. If you have something highlighted before choosing EditReplace, the selected text will be placed in the Find Text box. There's a fancy EditReplace that is a companion of the fancy EditFind, but it can be rather slow. To find out how to use it, see the end to this document.

## **Features**

- · **Search history**. Recall the last five searches that you have made with only a mouse-click. (It's the "v" button to the right of the Search Text box. Couldn't get a down arrow.)
- · **Special characters** available with another mouse-click. No more digging through the manuals!
- · **Fast Find**. Once you use it, you can't live without it! Just highlight some text, **ALT+Z** or **SHIFT+ALT+Z** and voila! MatchCase is used, and no WholeWords or formatting.
- · Extra option for starting point of search. You can either start from the current location or the entire document.
- · Option of closing the EditFind dialog box after a successful find! No extra mouse-clicks.

Why ALT+Z and SHIFT+ALT+Z? Well, 'cause ALT+S is being used by SuperSub, the handy, smart superscript/subscript utility. Besides ALT, SHIFT and Z are all close together and within easy reach of each other. If you really hate it, you can reassign it to anything you want ("Tools, Options, Keyboard).

#### **Limitations**

The problem with the fancy **EditReplace** is that it's too fancy. If you'd like to try it out, you need to edit the modified EditReplace global macro. You'll see the following lines:

- REM To use WOPR's EditReplace with Text Histories and Special Characters,
- REM Comment out the next line. EditReplace er
- REM To use WOPR's EditReplace with Text Histories and Special Characters,
- REM UnComment the next line.
- REM WOPREditReplace.EReplace(searchStr\$, er.Replace)

Change them to:

- REM To use WOPR's EditReplace with Text Histories and Special Characters,
- REM Comment out the next line.
- REM EditReplace er
- REM To use WOPR's EditReplace with Text Histories and Special Characters,
- REM UnComment the next line.
	- WOPREditReplace.EReplace(searchStr\$, er.Replace)

That is, just comment out EditReplace and call WOPREditReplace.EReplace instead.

You'll find that if the Find text is not found, the WinWord EditReplace dialog will suddenly pop up, along with the question "Do you want to start at the beginning?". I don't know how to avoid that yet. Suggestions are welcome!

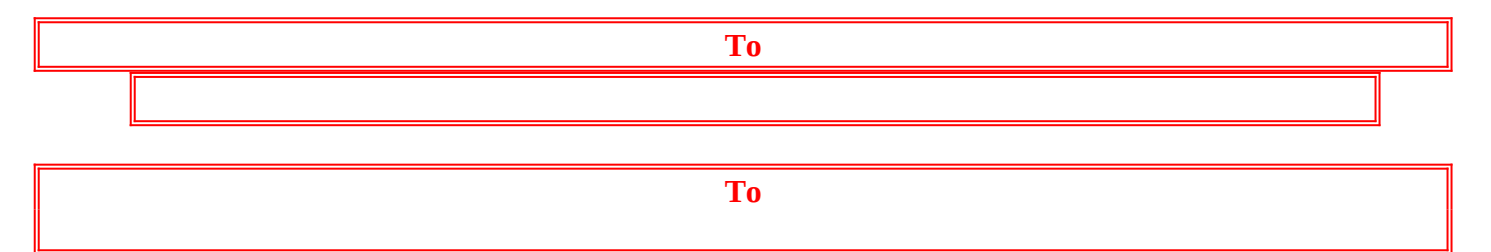